# **DIVAR IP 6000 1U** DIP-6040-00N, DIP-6042-4HD

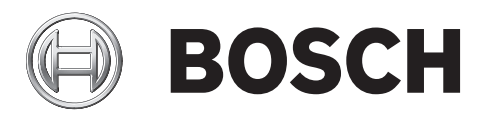

**de** Schnellstartanleitung

# **Inhaltsverzeichnis**

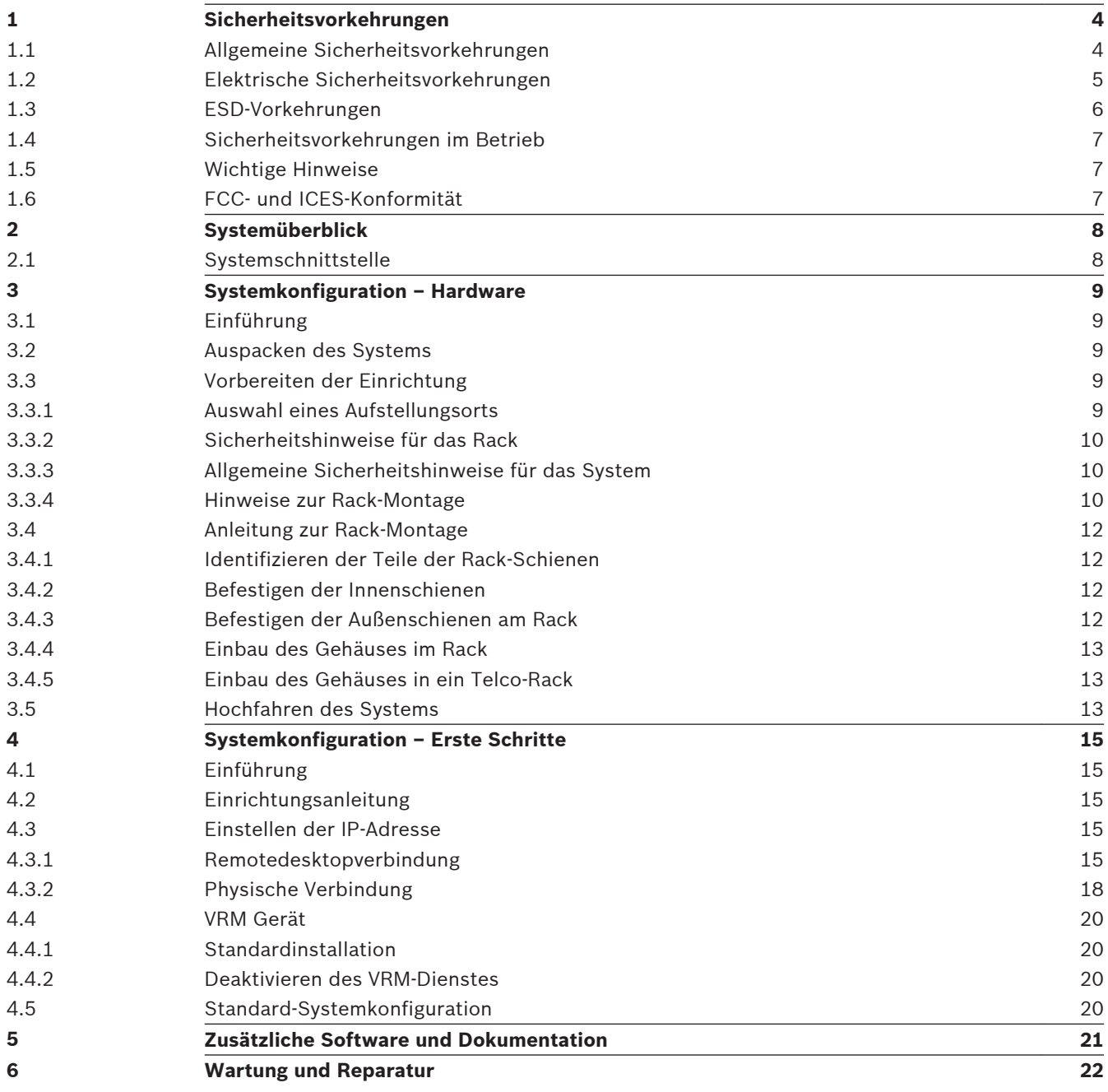

#### <span id="page-3-0"></span>**Sicherheitsvorkehrungen 1**

Beachten Sie die Sicherheitshinweise in diesem Kapitel.

#### **Allgemeine Sicherheitsvorkehrungen 1.1**

Beachten Sie diese Regeln, um die allgemeine Sicherheit zu gewährleisten:

- Halten Sie den Bereich um das System sauber und in Ordnung.
- Legen Sie die obere Gehäuseabdeckung sowie ausgebaute Systemkomponenten zum Schutz vor Trittschäden in sicherer Entfernung zum System oder auf einem Tisch ab.
- Tragen Sie bei Arbeiten am System keine losen Kleidungsstücke (z. B. Krawatten oder aufgeknöpfte Hemdsärmel), die mit Stromkreisen in Berührung kommen oder von einem Lüfter angesaugt werden können.
- Legen Sie Schmuck oder sonstige am Körper getragene Metallgegenstände ab. Diese stellen sehr gute metallische Leiter dar, die bei Berührung mit Leiterplatten oder Strom führenden Teilen zu einem Kurzschluss und damit zu Verletzungen führen können.
- Schließen Sie das System nach Arbeiten im Innenbereich wieder, und befestigen Sie es wieder am Rack. Vergewissern Sie sich vorher, dass alle Anschlüsse befestigt sind.
- Das System wiegt bei Vollausbau ungefähr 17,5 kg. Der Transport des Systems sollte durch zwei Personen erfolgen, die an den gegenüberliegenden Seiten stehen (zur besseren Gewichtsverteilung mit nach außen gestellten Füßen) und das System langsam anheben. Dabei ist der Rücken stets gerade zu halten und das Gewicht aus den Beinen anzuheben.

### **Warnung!**

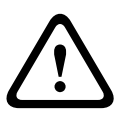

Unterbrechung der Stromversorgung:

Spannung liegt an, sobald der Netzstecker in die Steckdose gesteckt wird. Geräte mit einem Netzschalter sind jedoch nur betriebsbereit, wenn der Netzschalter (EIN/ AUS) auf EIN steht. Wenn das Netzkabel aus der Steckdose gezogen wird, ist die Spannungszuführung zum Gerät vollkommen unterbrochen.

### **Warnung!**

Abnehmen des Gehäuses:

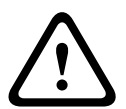

Zur Vermeidung eines elektrischen Schlags darf das Gehäuse nur von qualifiziertem Wartungspersonal abgenommen werden.

Vor dem Abnehmen des Gehäuses muss stets der Stecker aus der Netzsteckdose gezogen werden und bei abgenommenem Gehäuse abgezogen bleiben. Lassen Sie Wartungsarbeiten nur von qualifiziertem Wartungspersonal ausführen. Der Benutzer darf keine Reparaturen durchführen.

### **Warnung!**

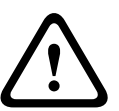

Netzkabel und AC-Adapter:

Verwenden Sie bei der Montage des Produkts die im Lieferumfang enthaltenen Verbindungskabel, Netzkabel und AC-Adapter. Die Verwendung anderer Kabel und Adapter könnte eine Störung oder einen Brand verursachen. Das Gesetz über die Sicherheit von Elektrogeräten und elektrischem Material unterbindet die Verwendung von UL- oder CSAzertifizierten Kabeln (Kabel mit "UL/CSA" im Code) für andere elektrische Geräte.

### **Warnung!**

Lithium-Batterie:

<span id="page-4-0"></span>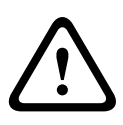

Falsch eingelegte Batterien können eine Explosion verursachen. Tauschen Sie leere Batterien stets mit Batterien des gleichen oder eines vom Hersteller empfohlenen gleichwertigen Typs aus.

Gebrauchte Batterien müssen mit Sorgfalt behandelt werden. Die Batterien dürfen nicht beschädigt werden. Beschädigte Batterien können umweltgefährdende Stoffe freisetzen. Entsorgen Sie leere Batterien entsprechend den Herstelleranweisungen.

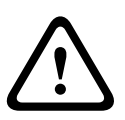

### **Warnung!**

Die Handhabung von in diesem Produkt verwendeten bleihaltigen Lötmetallen kann zu einer Bleiexposition führen. Diese Chemikalie wird im US-Bundesstaat Kalifornien als Ursache für Geburtsfehler oder Einschränkung der Fortpflanzungsfähigkeit eingestuft.

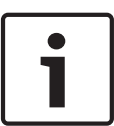

### **Hinweis!**

Elektrostatisch gefährdetes Bauelement:

Um elektrostatische Entladungen zu vermeiden, sind die CMOS/MOSFET-Schutzmaßnahmen ordnungsgemäß auszuführen.

Bei der Handhabung elektrostatisch gefährdeter Leiterplatten sind geerdete Antistatikbänder zu tragen und die ESD-Sicherheitsvorkehrungen ordnungsgemäß einzuhalten.

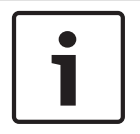

### **Hinweis!**

Die Installation sollte nur von qualifiziertem Kundendienstpersonal gemäß den jeweils zutreffenden elektrotechnischen Vorschriften ausgeführt werden.

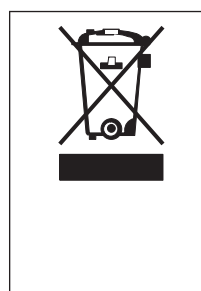

### **Entsorgung**

Bei der Entwicklung und Fertigung Ihres Bosch Produkts kamen hochwertige Materialien und Bauteile zum Einsatz, die wiederverwendet werden können.

Dieses Symbol weist darauf hin, dass Elektro- und Elektronikgeräte am Ende ihrer Lebensdauer getrennt vom Hausmüll gesammelt und entsorgt werden müssen.

In der EU gibt es verschiedene Sammelsysteme für elektrische und elektronische Altgeräte. Bitte entsorgen Sie diese Geräte bei Ihrem kommunalen Abfallsammel-/Recyclingzentrum.

## **1.2**

## **Elektrische Sicherheitsvorkehrungen**

Befolgen Sie zum persönlichen Schutz sowie zum Schutz des Systems grundlegende elektrische Sicherheitsvorkehrungen:

- Merken Sie sich, wo sich am Gehäuse der Netzschalter sowie im Raum der Notausschalter, der Trennschalter oder die Steckdose befinden. Dadurch können Sie das System bei einem Stromunfall schnell von der Stromversorgung trennen.
- Arbeiten Sie nie alleine an Hochspannungsbauteilen.
- <span id="page-5-0"></span>– Unterbrechen Sie beim Entfernen oder Einbauen von Hauptsystemkomponenten, wie z. B. von Mainboard oder Speichermodulen, immer die Stromversorgung des Systems. Bevor die Stromversorgung unterbrochen wird, schalten Sie zunächst das System aus, und ziehen Sie anschließend die Netzkabel aller Stromversorgungsmodule des Systems aus der Steckdose.
- Bei der Arbeit an freiliegenden Stromkreisen sollte eine weitere Person anwesend sein, die mit den Abschaltvorrichtungen vertraut ist und bei Bedarf die Stromversorgung unterbrechen kann.
- Arbeiten Sie nur mit einer Hand an eingeschalteten elektrischen Geräten. Dadurch wird vermieden, dass sich ein Stromkreis schließt, der zu einem elektrischen Schlag führt. Seien Sie mit Metallwerkzeugen äußerst vorsichtig, da sie elektrische Bauteile oder Platinen bei Berührung beschädigen können.
- Die Netzkabel müssen über einen Schutzkontaktstecker verfügen und an geerdete Steckdosen angeschlossen werden. Das Gerät verfügt über mehr als ein Netzkabel. Ziehen Sie vor Wartungsarbeiten beide Netzkabel ab, um einen elektrischen Schlag zu vermeiden.
- Auswechselbare Einlötsicherungen auf dem Mainboard: Die selbstrückstellenden PTC-Sicherungen (Kaltleiter) auf dem Mainboard dürfen nur von geschulten Servicemitarbeitern ausgewechselt werden. Die neue Sicherung muss den gleichen oder einen gleichwertigen Typ wie die vorherige aufweisen. Für weitere Informationen und Unterstützung wenden Sie sich an den technischen Kundendienst.

### **Vorsicht!**

Mainboard-Batterie: Wenn die Onboard-Batterie mit umgekehrter Polarität eingesetzt wird, kann sie explodieren. Tauschen Sie diese Batterie nur gegen Batterien desselben oder eines vom Hersteller empfohlenen gleichwertigen Typs aus (CR2032). Entsorgen Sie leere Batterien entsprechend den Herstelleranweisungen.

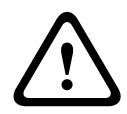

**!** 

### **Vorsicht!**

DVD-ROM-Laser: Dieses System wird ohne DVD-ROM-Laufwerk geliefert. Falls jedoch ein solches hinzugefügt wird: Öffnen Sie nicht die Abdeckung, und verwenden Sie das Laufwerk nicht unsachgemäß. Andernfalls besteht die Gefahr einer direkten Exposition gegenüber Laserstrahlung bzw. einer gefährlichen Strahlenexposition.

#### **ESD-Vorkehrungen 1.3**

Wenn sich zwei Gegenstände mit unterschiedlicher elektrischer Ladung berühren, treten elektrostatische Entladungen (ESD) auf. Der Ladungsunterschied wird durch die Entladung ausgeglichen. Diese kann zu Schäden an elektronischen Bauteilen und Leiterplatten führen. Um die Geräte vor ESD zu schützen, können Ladungsunterschiede durch die folgenden Maßnahmen ausreichend ausgeglichen werden:

- Verwenden Sie zum Schutz vor elektrischen Schlägen keine Matten, die zur Verringerung elektrostatischer Entladungen dienen. Verwenden Sie stattdessen spezielle Matten, die zur elektrischen Isolierung dienen.
- Tragen Sie ein geerdetes Antistatikband.
- Entnehmen Sie Komponenten und Leiterplatten (PCBs) erst bei Gebrauch aus ihren Antistatikhüllen.
- Berühren Sie einen geerdeten Metallgegenstand, bevor Sie eine Leiterplatte aus der Antistatikhülle entnehmen.
- <span id="page-6-0"></span>– Lassen Sie Komponenten oder printed circuit boards nicht mit Ihrer Kleidung in Berührung kommen. Diese kann selbst beim Tragen eines Antistatikbandes eine Restladung enthalten.
- Fassen Sie Platinen ausschließlich am Rand an. Berühren Sie nicht ihre Komponenten, Peripherieschaltkreise, Speichermodule oder Kontakte.
- Berühren Sie nicht die Anschlussstifte von integrierten Schaltkreisen oder Modulen.
- Legen Sie das Mainboard und die Peripheriemodule bei Nichtgebrauch wieder in die zugehörigen Antistatikhüllen.
- Achten Sie aus Gründen der Erdung darauf, dass bei Ihrem Rechnergehäuse eine sehr gute Leitfähigkeit zwischen Stromversorgung, Gehäuse, Befestigungselementen und Mainboard besteht.

#### **Sicherheitsvorkehrungen im Betrieb 1.4**

Die Gehäuseabdeckung muss bei Systembetrieb richtig angebracht sein, damit eine ausreichende Kühlung gewährleistet ist. Wird diese Vorkehrung nicht streng beachtet, können am System Schäden entstehen, die nicht der Gewährleistung unterliegen.

### **Hinweis:**

Gebrauchte Batterien müssen mit Sorgfalt gehandhabt werden. Die Batterien dürfen nicht beschädigt werden. Beschädigte Batterien können umweltgefährdende Stoffe freisetzen. Gebrauchte Batterien dürfen nicht im Hausmüll oder auf öffentlichen Deponien entsorgt werden. Zur ordnungsgemäßen Entsorgung von gebrauchten Batterien beachten Sie die Vorschriften Ihrer örtlichen Abfallwirtschaftsbehörde für Sondermüll.

#### **Wichtige Hinweise 1.5**

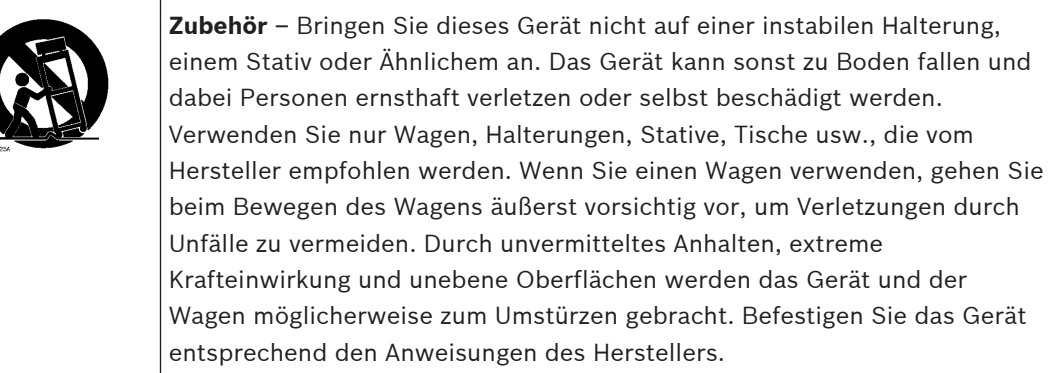

#### **FCC- und ICES-Konformität 1.6**

(Nur in den USA und Kanada gültig)

Dieses Gerät wurde getestet und entspricht den Beschränkungen für ein digitales Gerät der Klasse A entsprechend Abschnitt 15 der FCC-Regeln. Diese Grenzwerte sollen einen angemessenen Schutz gegen schädliche Störungen beim Betrieb der Geräte in gewerblichen Umgebungen gewährleisten. Dieses System erzeugt, nutzt und kann Hochfrequenzenergie abstrahlen. Dies kann bei unsachgemäßer Installation zu Störstrahlungen im Bereich der Funkkommunikation führen. Bitte installieren Sie das Gerät der Bedienungsanleitung des Herstellers folgend. Der Betrieb dieses Geräts in einem Wohngebiet kann möglicherweise schädliche Störungen verursachen. In diesem Fall tragen Sie die bei der Behebung der Störungen entstehenden Kosten.

#### <span id="page-7-0"></span>**Systemüberblick 2**

DIVAR IP 6000 ist eine erschwingliche, einfache, zuverlässige und komplette Aufnahmemanagementlösung für Netzwerküberwachungssysteme mit bis zu 64 Kameras. Das System ist eine intelligente IP-Speichereinheit, die mit der Software von VRM (Video Recording Manager) betrieben wird. Dadurch sind ein separater Server oder separate Speicherhardware für NVR (Network Video Recorder) nicht mehr notwendig. Das Gerät ist 1 HE hoch und für die Rackmontage vorgesehen. Erweitertes Aufnahmemanagement und hochmoderne iSCSI-Speicherung sind in einem einzelnen, kosteneffektiven Plug-&-Play-IP-Aufnahmegerät für IT-orientierte Kunden kombiniert, die eine moderne NVR-Aufnahmelösung der "zweiten Generation" suchen. Das DIVAR IP 6000 1U Gehäuse weist ein einzigartiges und rundum optimiertes Design auf. Es

ist mit einer hocheffizienten Stromversorgung ausgestattet.

Hochleistungs-Lüfter sorgen für eine umfassende, optimierte Kühlung der Speichermodule. Hot-Swap-Laufwerkschächte bieten maximale Speicherkapazität in 1-HE-Bauweise. DIVAR IP 6000Vorteile:

- Sofortiger Echtzeit-Zugriff auf Video Schauen Sie sich qualitativ hochwertige HD-Videos trotz Verbindungen mit niedriger oder begrenzter Bandbreite an. Mit der dynamischen Transcodierungstechnologie können Sie ein Video sofort ansehen – grenzenlos und überall.
- Fernanzeige

DIVAR IP 6000 wird mit unserem erweiterten Video Client für die Fernanzeige geliefert. Video Client ist eine Anwendung für Windows-PCs zur Live-Anzeige und Wiedergabe, das Configuration Manager beinhaltet. Configuration Manager ermöglicht die Konfiguration der Einstellungen für DIVAR IP 6000. Über einen eigenständigen Archive Player sind Archiv-Wiedergabe und -Authentifizierung möglich, ohne dass zusätzliche Software auf der Arbeitsstation installiert werden muss.

#### **Systemschnittstelle 2.1**

Es gibt mehrere LEDs auf der Vorder- und Rückseite des Gehäuses. Die LEDs zeigen den allgemeinen Systemzustand und informieren über die Aktivitäten und den Zustand spezieller Komponenten.

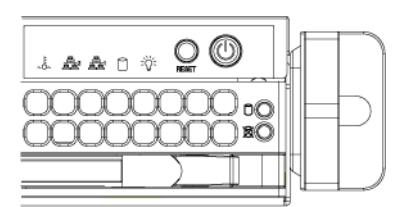

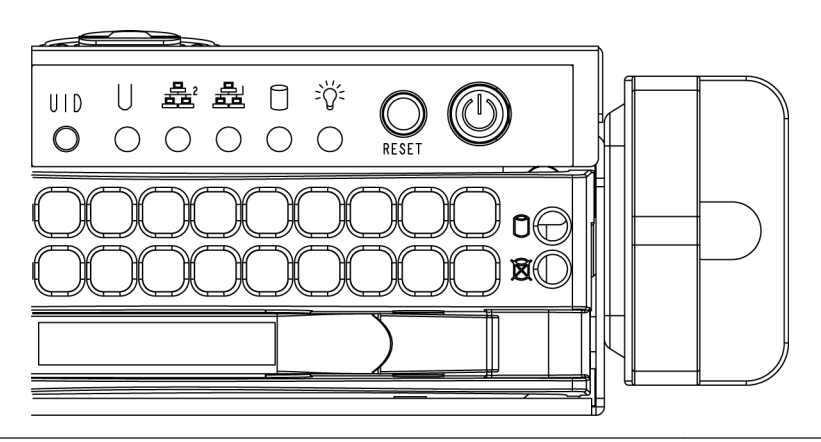

#### <span id="page-8-0"></span>**Systemkonfiguration – Hardware 3**

#### **Einführung 3.1**

Lieferumfang:

- DIVAR IP 6000 1U 4-Schacht-System, Vollausbau mit 4 Festplatten (DIP‑6042‑4HD)
- Zusätzlich zum eigentlichen System sollten die folgenden Komponenten im Lieferumfang enthalten sein:
	- Ein Rackmontagesatz
	- Ein Netzkabel für jedes Netzteil im System
	- Die vorliegende Kurzanleitung zur Installation

#### **Auspacken des Systems 3.2**

Untersuchen Sie den Transportkarton des Gehäuses auf Beschädigungen, und notieren Sie diese. Wenn das Gehäuse beschädigt ist, richten Sie Schadenersatzansprüche an den liefernden Spediteur und benachrichtigen Sie die entsprechende Bosch RMA-Abteilung. In der Nähe muss sich außerdem mindestens eine Schutzkontaktsteckdose befinden. Aufgrund des Gewichts des Systems: Nach dem Öffnen der Oberseite des Transportkartons sollten zwei Personen, die an den gegenüberliegenden Seiten des Kartons stehen, das Disk-Array gemeinsam herausheben.

Lesen Sie unbedingt die Sicherheitshinweise.

#### **Vorbereiten der Einrichtung 3.3**

Im Transportkarton des Systems befindet sich auch ein Rackmontagesatz, mit dem das System im Rack eingebaut wird.

Wenn Sie die einzelnen Schritte in der angegebenen Reihenfolge ausführen, lässt sich die Installation mit minimalem Zeitaufwand bewältigen. Lesen Sie diesen Abschnitt durch, bevor Sie entsprechend den nachfolgenden Abschnitten mit dem Einbau beginnen.

#### **Auswahl eines Aufstellungsorts 3.3.1**

- Das System muss sich in einem sauberen, staubfreien und ausreichend belüfteten Bereich befinden. Vermeiden Sie Bereiche, in denen hohe Temperaturen, elektrische Störsignale und elektromagnetische Felder vorkommen. Platzieren Sie das System in der Nähe einer Schutzkontaktsteckdose.
- Lassen Sie vor dem Rack einen Abstand von ca. 65 cm (25 Zoll), damit die Vorderseite vollständig aufgeklappt werden kann.
- Halten Sie hinter dem Rack einen Abstand von ca. 75 cm (30 Zoll) ein, damit eine ausreichende Luftzirkulation vorherrscht und Wartungsarbeiten problemlos erledigt werden können.
- Dieses Produkt ist ausschließlich für die Aufstellung an Standorten mit beschränktem Zugang vorgesehen (wie z. B. in Spezialgeräteräumen oder Technikschränken).

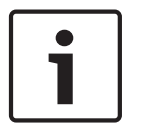

### **Hinweis!**

Dieses Produkt eignet sich gemäß §2 der deutschen Bildschirmverarbeitungsverordnung nicht für die Verwendung mit Bildschirmgeräten.

#### <span id="page-9-0"></span>**Sicherheitshinweise für das Rack 3.3.2**

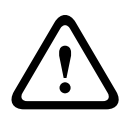

### **Warnung!**

Um Körperschäden bei der Wartung oder Montage dieses Geräts in einem Rack zu verhindern, müssen Sie spezielle Vorsichtsmaßnahmen treffen, um sicherzustellen, dass der Systemaufbau stabil bleibt. Die folgenden Richtlinien sollen Ihre Sicherheit gewährleisten:

- Achten Sie darauf, dass die Nivellierfüße am Rack-Boden vollständig ausgefahren sind und dass das Gewicht des Racks vollständig auf diesen lastet.
- Bei Einfach-Racks sollte das Rack mit Stabilisatoren versehen werden.
- Wenn das Rack mit Stabilisatoren ausgeliefert wurde, installieren Sie diese vor der Wartung oder Montage des Geräts im Rack.
- Diese Einheit sollte unten im Rack montiert werden, falls sie die einzige im Rack ist.
- Wenn Sie das Gerät in ein teilweise befülltes Rack einbauen, beginnen Sie mit den schwersten Komponenten und arbeiten Sie sich von unten nach oben.
- Bei Mehrfach-Racks sollten die Racks miteinander verbunden werden.
- Vergewissern Sie sich immer, dass das Rack stabil steht, bevor Sie eine Komponente aus dem Rack ziehen.
- Ziehen Sie immer nur eine einzige Komponente aus dem Rack. Wenn Sie mehrere Komponenten gleichzeitig herausziehen, kann das Rack instabil werden.

#### **Allgemeine Sicherheitshinweise für das System 3.3.3**

- Beachten Sie die Hinweise zur allgemeinen und elektrischen Sicherheit für die Komponenten, die Sie in das Gehäuse einbauen möchten.
- Bestimmen Sie vor dem Einbau der Schienen, wo die jeweilige Komponente im Rack montiert werden soll.
- Bauen Sie zunächst die schwersten Komponenten unten im Rack ein, und arbeiten Sie sich von dort nach oben.
- Schützen Sie das System mithilfe einer selbstregulierenden, unterbrechungsfreien Stromversorgung (USV) vor Überspannung und Spannungsspitzen. Durch die USV läuft das System auch bei einem Stromausfall weiter.
- Lassen Sie die SATA-Festplatten und die Netzteilmodule abkühlen, bevor Sie sie anfassen.
- Wenn keine Wartungsarbeiten stattfinden, lassen Sie die Vorderseite des Racks sowie alle Abdeckungen und Komponenten am System geschlossen, damit eine ausreichende Kühlung gewährleistet ist.

#### **Hinweise zur Rack-Montage 3.3.4**

### **Betriebsumgebungstemperatur**

Bei Installation in einer geschlossenen Rack-Baugruppe oder Mehrfachgeräte-Rack-Baugruppe kann die Betriebsumgebungstemperatur der Rack-Umgebung höher als die Raumtemperatur sein. Aus diesem Grund muss bei der Installation der Geräte darauf geachtet werden, dass die Umgebung mit der vom Hersteller angegebenen maximalen Umgebungstemperatur (Tmra) kompatibel ist.

### **Verringerter Luftstrom**

Die Geräte müssen so im Rack montiert werden, dass der für den sicheren Betrieb erforderliche Luftstrom nicht beeinträchtigt wird.

### **Mechanische Belastung**

Die Geräte müssen so im Rack montiert werden, dass keine Gefahrensituationen durch ungleichmäßige mechanische Belastungen entstehen.

### **Schaltkreisüberlastung**

Beim Anschluss der Geräte an die Stromversorgung sind die Auswirkungen von Schaltkreisüberlastungen auf den Überstromschutz und die Stromversorgungsleitungen zu beachten. Dabei sind die auf dem Typenschild der Geräte angegebenen Nennwerte entsprechend zu berücksichtigen.

### **Zuverlässige Erdung**

Es muss jederzeit eine zuverlässige Erdung gewährleistet sein. Daher muss auch das Rack geerdet sein. Es ist insbesondere auch auf andere Stromversorgungsanschlüsse als die direkten Anschlüsse an den Stromkreis zu achten (z. B. auf Steckdosenleisten).

#### <span id="page-11-0"></span>**Anleitung zur Rack-Montage 3.4**

In diesem Abschnitt erhalten Sie Informationen zur Montage des Gehäuses in einer Rack-Einheit. Aufgrund der verschiedenen Rack-Modelle auf dem Markt kann die Montageprozedur leicht abweichen. Beachten Sie daher auch die dem Rack beigelegte Installationsanleitung.

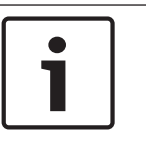

### **Hinweis!**

Diese Schienenvorrichtung ist für ein Rack mit einer Tiefe zwischen 66 und 85 cm (26 und 33,5 Zoll) geeignet.

#### **Identifizieren der Teile der Rack-Schienen 3.4.1**

Im Lieferumfang des Rackmontagesatzes sind zwei Rack-Schienenvorrichtungen enthalten. Die Vorrichtung besteht jeweils aus zwei Teilen:

- einer inneren Gehäuseschiene, die direkt am Systemgehäuse befestigt wird
- einer äußeren Rack-Schiene, die direkt am Rack befestigt wird

Zum Lieferumfang gehören außerdem zwei Paar kurzer Halterungen, die an der Stirnseite der äußeren Schienen angebracht werden.

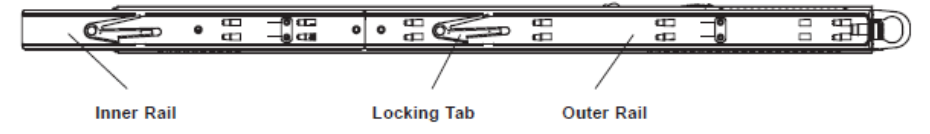

#### **Befestigen der Innenschienen 3.4.2**

Die Innenschienen sind an der linken und rechten Seite des Gehäuses vormontiert. Fahren Sie mit dem nächsten Schritt fort.

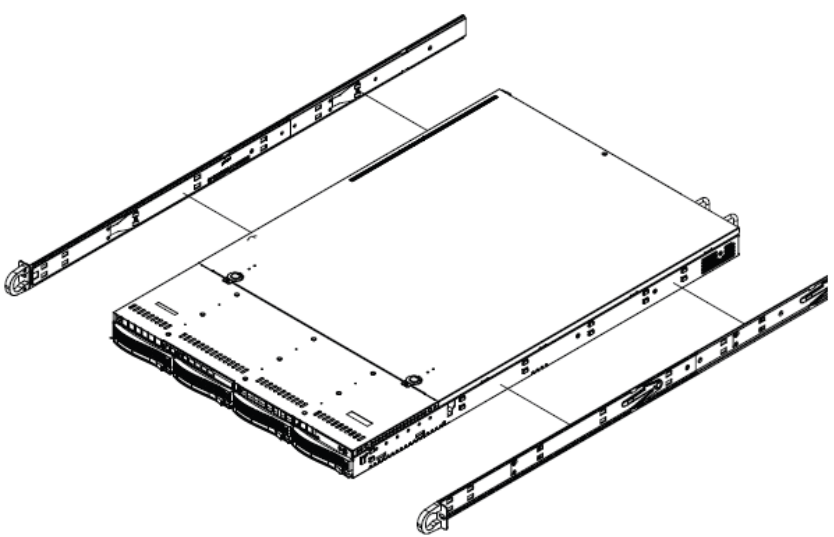

### **3.4.3**

### **Befestigen der Außenschienen am Rack**

### **So befestigen Sie die Außenschienen am Rack**

- 1. Befestigen Sie den längeren Teil der Außenschiene an der Außenseite des kürzeren Teils der Außenschiene. Richten Sie dabei die Stifte an den Schiebern aus. Beide Enden der Außenschiene müssen für die Befestigung am Rack in dieselbe Richtung zeigen.
- 2. Stellen Sie beide Teile der Außenschiene auf die richtige Länge ein, damit die Schiene exakt in das Rack passt.
- <span id="page-12-0"></span>3. Befestigen Sie den längeren Teil der Außenschiene mithilfe von zwei M5-Schrauben an der Vorderseite des Racks und den kürzeren Teil mithilfe von zwei M5-Schrauben an der Rückseite des Racks.
- 4. Wiederholen Sie die Schritte mit der zweiten Außenschiene.

### **Arretierzungen**

Beide Gehäuseschienen verfügen über eine Arretierzunge, die folgende zwei Funktionen erfüllt. Die erste Funktion ist die Verriegelung des Systems in seiner normalen Position, wenn es eingebaut und vollständig in das Rack eingeschoben ist. Zweitens wird das System durch diese Arretierzungen auch in der maximal aus dem Rack herausgezogenen Position verriegelt. Hierdurch wird verhindert, dass das System beim Herausziehen zu Wartungszwecken vollständig vom Rack getrennt wird.

#### **Einbau des Gehäuses im Rack 3.4.4**

### **So bauen Sie das Gehäuse in ein Rack ein**

- 1. Überprüfen Sie, ob das Gehäuse die Innenschienen und Auszugsschienen enthält. Vergewissern Sie sich auch, dass die Außenschienen am Rack montiert sind.
- 2. Richten Sie die Gehäuseschienen an der Stirnseite der Rack-Schienen aus.
- 3. Schieben Sie die Gehäuseschienen in die Rack-Schienen, und sorgen Sie dabei für einen gleichmäßigen Druck auf beiden Seiten (unter Umständen müssen Sie beim Einfügen die Arretierzungen drücken). Wenn das System vollständig in das Rack eingeschoben ist, sollten Sie hören, wie die Arretierzungen mit einem Klickgeräusch einrasten.
- 4. (Optional:) Bringen Sie die Rändelschrauben an, mit denen die Vorderseite des Systems am Rack befestigt ist, und ziehen Sie sie fest.

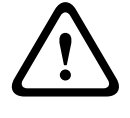

### **Warnung!**

Heben Sie das Gerät nicht mit den Griffen auf der Vorderseite hoch. Diese Griffe sind nur dafür bestimmt, das System aus einem Rack zu ziehen.

### **Warnung!**

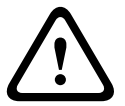

### Gefahr der Instabilität

Bevor Sie das Gerät für die Wartung aus dem Rack ziehen, stellen Sie sicher, dass der Stabilisierungsmechanismus richtig angebracht oder das Rack am Boden befestigt ist. Bei unzureichender Stabilität kann das Rack umstürzen.

### **Siehe auch:**

*[Sicherheitshinweise für das Rack, Seite 10](#page-9-0)*

### **3.4.5**

### **Einbau des Gehäuses in ein Telco-Rack**

Zum Einbau des Gehäuses in ein Telco-Rack benötigen Sie zwei L-förmige Halterungen auf jeder Seite des Gehäuses (insgesamt vier). Ermitteln Sie zunächst, wie weit das Gehäuse aus der Vorderseite des Racks herausragen wird. Größere Gehäuse müssen so positioniert werden, dass das Gewicht auf Vorder- und Rückseite gleich verteilt wird. Wenn das Gehäuse mit einer Verkleidung ausgestattet ist, entfernen Sie diese. Befestigen Sie dann zuerst die beiden vorderen Halterungen an jeder Seite des Gehäuses und dann die beiden hinteren Halterungen, und zwar so, dass ein gerade ausreichender Abstand zu beiden Seiten des Telco-Racks eingehalten wird. Schieben Sie abschließend das Gehäuse in das Rack, und ziehen Sie die Halterungen am Rack fest.

#### **Hochfahren des Systems 3.5**

Der letzte Schritt umfasst das Bereitstellen der Stromversorgung für das System.

### **So fahren Sie das Systems hoch:**

- 1. Verbinden Sie das Netzkabel der Netzteileinheit mit einer qualitativ hochwertigen Steckdosenleiste, die über Schutzeinrichtungen gegen elektrische Störsignale und Überspannungen verfügt. Es wird empfohlen, eine unterbrechungsfreie Stromversorgung (USV) zu verwenden.
- 2. Betätigen Sie den Netzschalter im Bedienpanel, um das System einzuschalten.

#### <span id="page-14-0"></span>**Systemkonfiguration – Erste Schritte 4**

#### **Einführung 4.1**

Die folgende Installationsanleitung bietet Informationen zur Installation und Konfiguration. Die DIVAR IP 6000-Systeme basieren auf Windows Storage Server 2008 R2-Betriebssystemen. Windows Storage Server 2008 R2-Systeme bieten eine Benutzeroberfläche für die Erstkonfiguration des Servers, eine einheitliche Verwaltung von Speichergeräten, die vereinfachte Einrichtung und Verwaltung der Archivierung und der freigegebenen Ordner sowie Unterstützung für Microsoft iSCSI-Softwareziele.

Es ist speziell optimiert, um für über Netzwerkdienste bereitgestellte Speichersysteme (Network-Attached Storage, NAS) die bestmögliche Leistung zu liefern.Das Betriebssystem Windows Storage Server 2008 R2 bietet signifikante Verbesserungen für Freigabe- und Speichermanagement-Szenarios sowie eine Integration der Komponenten und der Funktionalität für die Verwaltung von Speichergeräten.

#### **Einrichtungsanleitung 4.2**

Alle Systeme sind mit einer Standard-IP-Adresse und mit den iSCSI-Standardeinstellungen vorkonfiguriert.

- IP-Adresse: 10.10.10.10 (1. Port) und 10.10.10.11 (2. Port)
- Subnetzmaske: 255.255.255.0
- Benutzer: Administrator
- Passwort: WSS4Bosch

Die iSCSI-Standardeinstellungen sind für die Verwendung mit VRM optimiert. Änderungen an diesen Einstellungen sollten nur von erfahrenen Speichersystemadministratoren vorgenommen werden.

Eine Änderung der Standardkonfiguration ist nur erforderlich, wenn:

- VRM nicht verwendet wird (DIVAR IP 6000 standardmäßig iSCSI-Disk-Array)
- Die Standardeinstellungen sind nicht für eine andere Bosch iSCSI Anwendung geeignet.

#### **Einstellen der IP-Adresse 4.3**

Die Standard-IP-Adresse kann folgendermaßen geändert werden:

- Remotedesktopverbindung
- Physische Verbindung

#### **Remotedesktopverbindung 4.3.1**

### **So starten Sie das System:**

1. Verbinden Sie das System über Port 1 oder Port 2 mit Ihrem Netzwerk, und starten Sie das System. Im Auslieferungszustand des Systems ist die Remotedesktopverbindung aktiviert. Melden Sie sich auf einem geeigneten Client-System an, auf dem Windows XP, Windows Vista oder Windows 7 installiert ist (die Client-Hardware und -Software ist nicht im Lieferumfang enthalten), und das über eine IP-Adresse im selben Netzwerk verfügt, wie z. B. 10.10.10.12 (Netzmaske: 255.255.255.0).

2. Öffnen Sie auf dem Client-System die **Remote Desktop Connection**. Geben Sie im Feld **Computer** die IP-Adresse des Disk-Arrays ein, zu dem Sie eine Verbindung herstellen möchten.

**TRemote Desktop Connection**  $\Box\Box$  x Remote Desktop **Connection**  $\overline{\phantom{a}}$ Computer:  $10.10.10.10$ Liser name: None specified You will be asked for credentials when you connect. Connect Cancel Help Options >>

Standard-IP-Adresse: 10.10.10.10 (Port 1)

3. Klicken Sie auf **Connect**, drücken Sie Ctrl+Alt+Del (falls angezeigt), und geben Sie dann, sobald das Anmeldefenster des Disk-Arrays angezeigt wird, das Standardpasswort WSS4Bosch ein.

#### **So konfigurieren Sie die IP-Adresse:**

1. Nach dem Starten des Systems werden bei der ersten Anmeldung die Desktop-Standardeinstellungen angewendet. Dieser Vorgang nimmt einige Sekunden in Anspruch, und das System wird neu gestartet. Melden Sie sich nach dem Neustart des Systems erneut an. Anschließend wird das **Bosch VRM Appliance initial configuration**-Fenster angezeigt. Mit diesem Programm können Sie die IP-Adresse des Disk-Arrays konfigurieren.

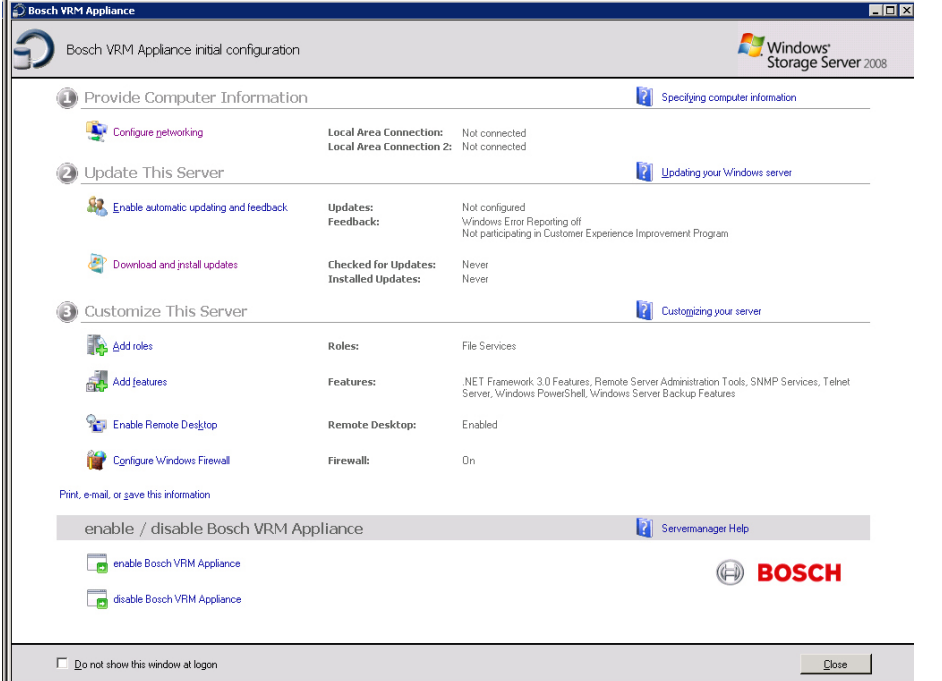

2. Die oberste Ebene von **Bosch VRM Appliance initial configuration** zeigt einen Überblick der Konfiguration und der Einstellungen des Systems an. Wählen Sie den Link **Configure networking** aus, um Zugriff auf die Netzwerkkonfiguration zu erhalten.

Für jeden Netzwerkanschluss wird ein eigenes Symbol angezeigt. Wählen Sie das Symbol

**Local Area Connection** aus, das den Status **network** anzeigt, und doppelklicken Sie dann

auf das Symbol.

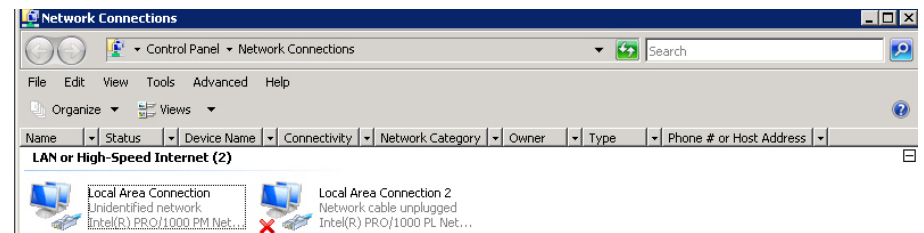

3. Klicken Sie auf **Properties**, wählen Sie **Internet Protocol Version 4 (TCP/IPv4)** aus, und klicken Sie dann auf **Properties**.

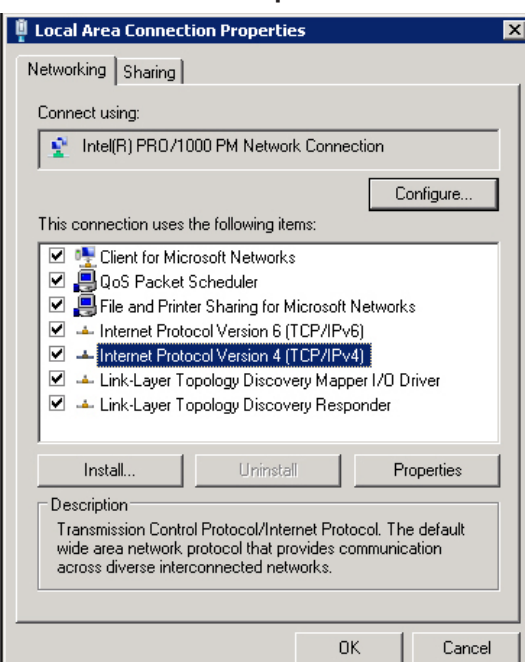

4. In diesem Dialogfeld können Sie die IP-Adresskonfiguration den Anforderungen Ihres

Netzwerks entsprechend einstellen. **Internet Protocol Version 4 (TCP/IPv4) Properties**  $7x$ General You can get IP settings assigned automatically if your network supports<br>this capability. Otherwise, you need to ask your network administrator<br>for the appropriate IP settings. C Obtain an IP address automatically - ● Use the following IP address: IP address:  $10$  , 10 , 10 , 10 Subnet mask:  $255.255.255.0$ Default gateway: O Obtain DNS server address automatically

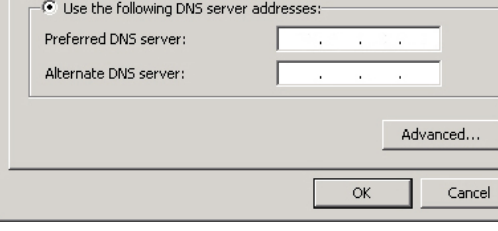

5. Starten Sie das System neu.

#### <span id="page-17-0"></span>**Physische Verbindung 4.3.2**

### **So starten Sie das System:**

Das System verfügt über eine VGA-Grafikkarte und PS2-Steckverbinder für Maus und Tastatur.

1. Schließen Sie an das Disk-Array einen Monitor, eine Maus und eine Tastatur an (nicht im Lieferumfang enthalten), und starten Sie das System. **Hinweis:**

Wird an den PS2-Steckverbinder erst nach dem Systemstart eine Maus oder Tastatur angeschlossen, funktionieren diese Geräte möglicherweise nicht ordnungsgemäß.

2. Nachdem das System gestartet wurde, drücken Sie Ctrl+Alt+Del, und geben Sie dann, sobald das Anmeldefenster des Disk-Arrays angezeigt wird, das Standardpasswort WSS4Bosch ein.

### **So konfigurieren Sie die IP-Adresse:**

1. Nach dem Starten des Systems werden bei der ersten Anmeldung die Desktop-Standardeinstellungen angewendet. Dieser Vorgang nimmt einige Sekunden in Anspruch, und das System wird neu gestartet. Melden Sie sich nach dem Neustart des Systems erneut an. Anschließend wird das **Bosch VRM Appliance initial configuration**-Fenster angezeigt. Mit diesem Programm können Sie die IP-Adresse des Disk-Arrays konfigurieren.

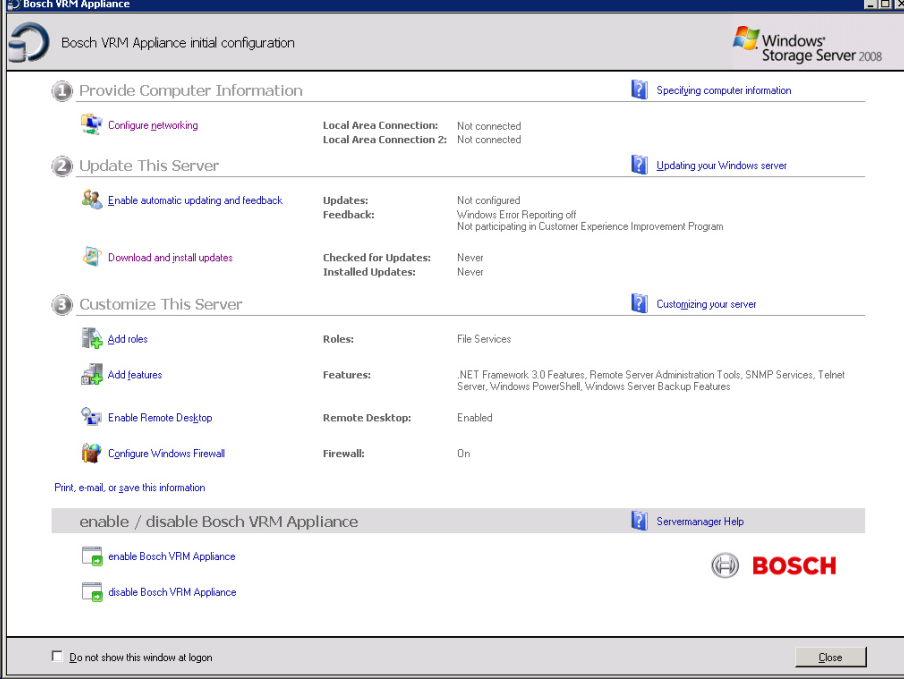

2. Die oberste Ebene von **Bosch VRM Appliance initial configuration** zeigt einen Überblick der Konfiguration und der Einstellungen des Systems an. Wählen Sie den Link **Configure networking** aus, um Zugriff auf die Netzwerkkonfiguration zu erhalten.

Für jeden Netzwerkanschluss wird ein eigenes Symbol angezeigt. Wählen Sie das Symbol

**Local Area Connection** aus, das den Status **network** anzeigt, und doppelklicken Sie dann

auf das Symbol.

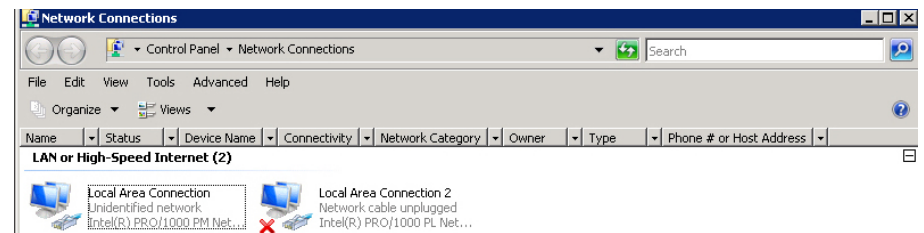

3. Klicken Sie auf **Properties**, wählen Sie **Internet Protocol Version 4 (TCP/IPv4)** aus, und klicken Sie dann auf **Properties**.

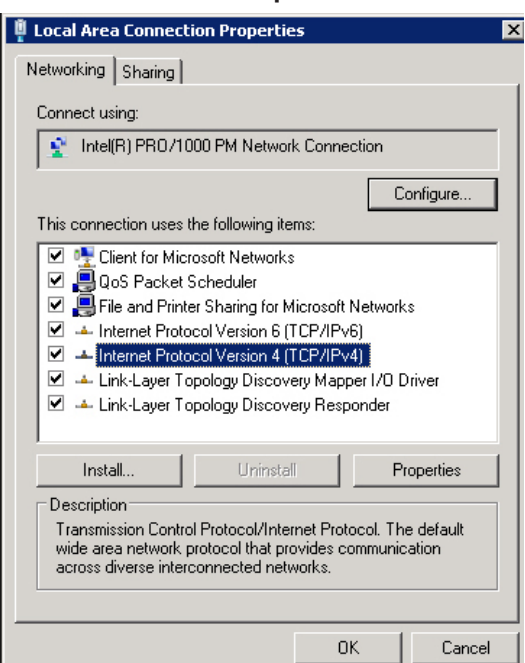

4. In diesem Dialogfeld können Sie die IP-Adresskonfiguration den Anforderungen Ihres Netzwerks entsprechend einstellen.

**Internet Protocol Version 4 (TCP/IPv4) Properties**  $7x$ General You can get IP settings assigned automatically if your network supports this capability. Otherwise, you need to ask your network administrator<br>for the appropriate IP settings. C Obtain an IP address automatically . Use the following IP address: IP address:  $10$  , 10 , 10 , 10 Subnet mask:  $255.255.255.0$ Default gateway: O Obtain DNS server address automatically <sup>6</sup> Use the following DNS server addresses: Preferred DNS server: Alternate DNS server: Advanced...  $\overline{\mathsf{OK}}$ Cancel

5. Starten Sie das System neu.

#### <span id="page-19-0"></span>**VRM Gerät 4.4**

#### **Standardinstallation 4.4.1**

Auf dem System ist der Bosch Video Recording Manager (VRM) mit einer vollständigen Lizenz für 64 Kanäle vorinstalliert. Diese Lizenz kann um maximal 64 weitere Kanäle erweitert werden.

VRM bietet ein leistungsstarkes Aufzeichnungsmodul, das zusammen mit Video Client oder Bosch VMS zur Liveanzeige und zur Wiedergabe aufgezeichneter Daten verwendet werden kann. Video Client und Bosch VMS müssen über die jeweiligen Bosch Vertriebskanäle erworben werden.

VRM Appliance bietet eine VRM-Aufzeichnungslösung mit vollem Funktionsumfang, der nur in der Anzahl der konfigurierbaren Kanäle eingeschränkt ist. Für Anwendungen, die die VRM-Software nicht benötigen, sollte der VRM-Dienst deaktiviert werden.

#### **Deaktivieren des VRM-Dienstes 4.4.2**

Wenn das System als Standard-iSCSI-Disk-Array verwendet werden sollte, deaktivieren Sie den VRM-Dienst.

### **So deaktivieren Sie den VRM-Dienst:**

1. Melden Sie sich am Speichersystem an, und rufen Sie dann das **Bosch VRM Appliance initial configuration**-Fenster auf. In der obersten Ebene des **Bosch VRM Appliance initial configuration**-Fensters wird ein Überblick der Konfiguration und der Einstellungen des Systems angezeigt.

Wenn das **Bosch VRM Appliance initial configuration**-Fenster nicht angezeigt wird, klicken Sie auf **Start** > **Run** > **oobe**.

2. Wählen Sie den Link **Disable/Enable Bosch VRM Appliance** aus, um den VRM-Aufzeichnungsdienst anzuhalten bzw. zu starten.

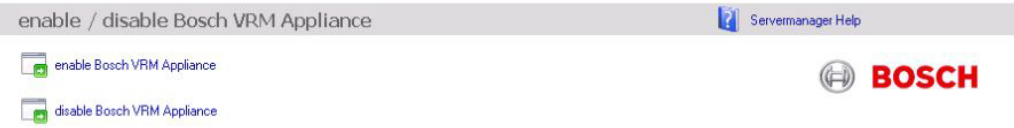

### **So starten Sie den Dienst erneut:**

4 Klicken Sie im Fenster **Bosch VRM Appliance initial configuration** auf den Link **enable Bosch VRM Appliance**.

### **Siehe auch:**

*[Einstellen der IP-Adresse, Seite 15](#page-14-0)*

#### **Standard-Systemkonfiguration 4.5**

Das System wird mit vollständig konfiguriertem iSCSI-Ziel und 8 preconfigured LUNs geliefert. Der Standardzielname lautet TG0 und umfasst alle iSCSILUNs.

Die Benennungskonvention für die LUNs lautet VHDxx.vhd, wobei <xx> je nach verwendetem System von 01 bis 08 reichen kann. In der Standardkonfiguration kann jeder iSCSI-Initiator eine Verbindung zum System herstellen.

Im Auslieferungszustand des Systems ist der iSCSI-Zieldienst aktiviert, der von der vorinstallierten VRM-Anwendung verwendet wird.

<span id="page-20-0"></span>**5**

## **Zusätzliche Software und Dokumentation**

Software zur Konfiguration von Hardware und Software (VRM) steht auf dem VRM Appliance im Ordner C:\Bosch\resources bereit.

VRM Configurator: Software für eine einfache Konfiguration von VRM einschließlich Disk-Array, Kameras, des Aufzeichnungsplaners und anderer Komponenten. Sollte auf einem separaten Client-System installiert werden, wie z. B. auf einer Bosch Arbeitsstation.

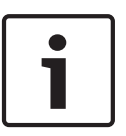

### **Hinweis!**

DerVRM Configurator muss für alle anzeigebezogenen Konfigurationsaufgaben (z B. IVA) zusammen mit dem Bosch Video SDK (auf der Bosch Website erhältlich) auf einem separaten Client-System installiert werden.

### **Dokumentation für Bosch Security Systems Produkte finden Sie unter:**

4 www.boschsecurity.com > Wählen Sie Ihre Region und Ihr Land aus > Wählen Sie **Product Catalog** aus > Starten Sie eine Suche nach Ihrem Produkt > Wählen Sie das Produkt aus den Suchergebnissen aus, um die vorhandenen Dokumente anzuzeigen.

#### <span id="page-21-0"></span>**Wartung und Reparatur 6**

Das Speichersystem ist durch eine dreijährige Garantie geschützt. Garantiefälle werden gemäß den Kundendienst- und Wartungsrichtlinien von Bosch bearbeitet. Es wird die standardmäßige Vorgehensweise des Bosch Kundendiensts angewendet.

Die folgenden Module können bei einem Ausfall vor Ort ausgetauscht werden, ohne das Gerät einzusenden:

- Festplatten: Als Austauschfestplatten werden nur Original-Festplatten von Bosch unterstützt. Andernfalls erlischt die Garantie. Die Austauschfestplatten werden mit Träger geliefert.
- Netzteil: Es werden nur Original-Ersatzteile von Bosch unterstützt.
- Lüfter: Es werden nur Original-Ersatzteile von Bosch unterstützt.
- DOM: Disk-On-Module mit dem Betriebssystemabbild.
- Gehäuse ohne Festplatten: Voll ausgebautes Gerät ohne Festplatten

#### **Anforderung einer RMA**

Fordern Sie für ausgefallene Komponenten bitte eine RMA von einer der folgenden Bosch RMA Kontaktadressen an.

#### – **RMA-Kontakt AMEC**

Bosch ST, RMA Swapstock, 8601 East Cornhusker Hwy, Lincoln, NE 68507, USA Telefon: +1 402 467-6610 Fax: entfällt E-Mail: repair@us.bosch.com Geschäftszeit: Montag bis Freitag, 06:00–16:30 Uhr

### – **RMA-Desk APR**

Robert Bosch (SEA) Pte Ltd, 11 Bishan Street 21, (Ebene 5, vom Güteraufzug), Singapur 573943

Telefon: +65 6571 2872

Fax: entfällt

E-Mail: rmahelpdesk@sg.bosch.com

Geschäftszeit: Montag bis Freitag, 08:30–17:45 Uhr

### – **RMA-Kontakt China**

Bosch (Zhuhai) Security Systems Co. Ltd. Ji Chang Bei Road 20#, Qingwan Industrial Estate; Sanzao Town, Jinwan District, Zhuhai; P.R. China; PLZ: 519040 Telefon: +86 756 7633117/121 Fax: entfällt E-Mail: customer.service@cn.bosch.com Geschäftszeit: Montag bis Freitag, 08:30–17:30 Uhr

#### – **RMA-Kontakt EMEA**

Bosch Security Systems, c/o EVI Audio GmbH, Ernst-Heinkel-Str. 4, 94315 Straubing, DEUTSCHLAND Ansprechpartner: RA Desk Supervisor Telefon: +49 9421 706-366 Fax: entfällt E-Mail: rmadesk.stservice@de.bosch.com

Geschäftszeit: Montag bis Freitag, 07:00–18:00 Uhr

### **Bosch Sicherheitssysteme GmbH**

Robert-Bosch-Ring 5 85630 Grasbrunn Germany **www.boschsecurity.com** © Bosch Sicherheitssysteme GmbH, 2014